昭和女子大学

## 学生ポータルサイト「UP SHOWA(アップショウワ)」保護者版 利用開始マニュアル

昭和女子大学では、保証人(保護者)の皆様へ、学生の情報を迅速にお伝えする取り組みとして、 「学生ポータルサイト UP SHOWA(アップショウワ)」の保護者版を導入しております(大学院 生、留学生は対象外)。ご自宅のパソコンやお手持ちのスマートフォンから、学生の時間割、成績、 出席の閲覧が可能です。是非ご活用ください。

アカウントの作成には、入学手続き(入学のための情報登録)の際にご登録いただいた「保証人 メールアドレス」を使用いたしますのでご承知おきください。

## ■利用開始方法

1.UP SHOWA へアクセスします(授業開始日より利用可能となります)。

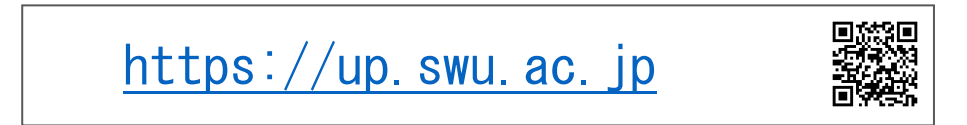

2. ログイン画面下部の「保証人パスワード発行」のリンクを押します。

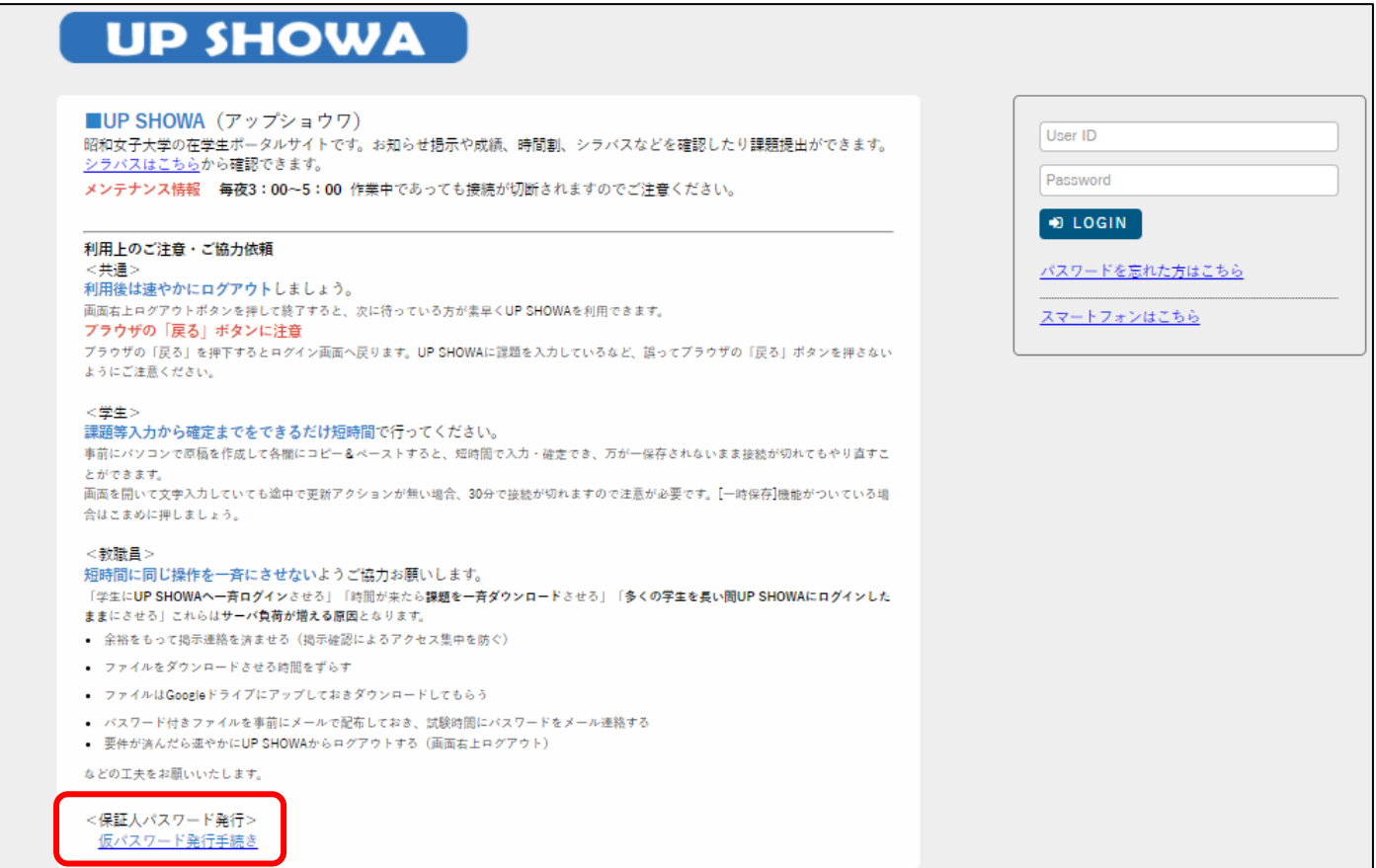

3. 仮パスワード発行画面で「ユーザ ID」と「メールアドレス」を入力して「送信」ボタンを押してください。 · ユーザ ID : h+学生本人の学籍番号 (例: h29999999)

・メールアドレス :入学手続き時にご登録いただいた「保証人メールアドレス」

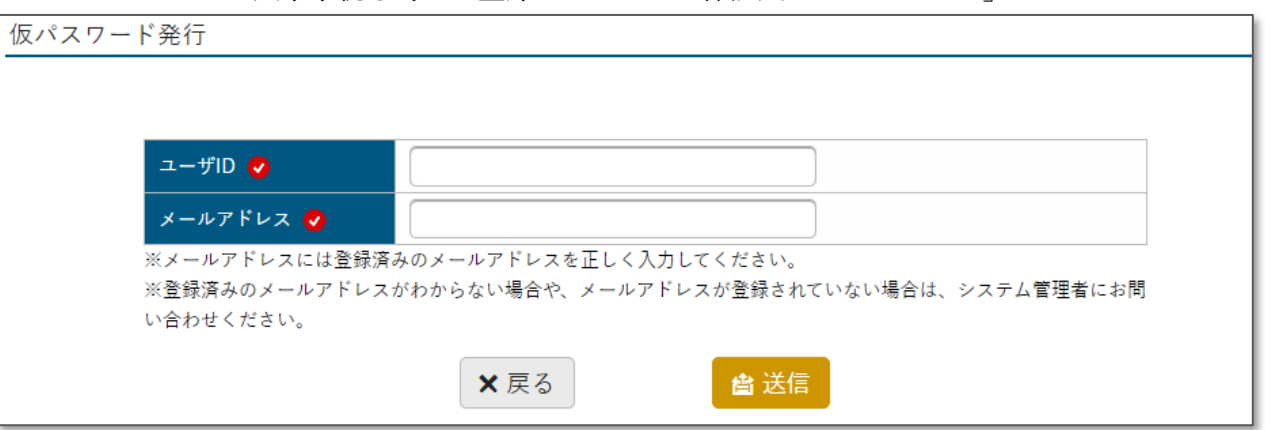

4.入学手続き時にご登録いただいた保証人メールアドレスに仮パスワードが発行されますので、以下操 作マニュアルに従って、ログインを行ってください。

## ■操作マニュアル(昭和女子大学ホームページに掲載)

トップ>保護者の方>UP SHOWA(保護者ポータル)

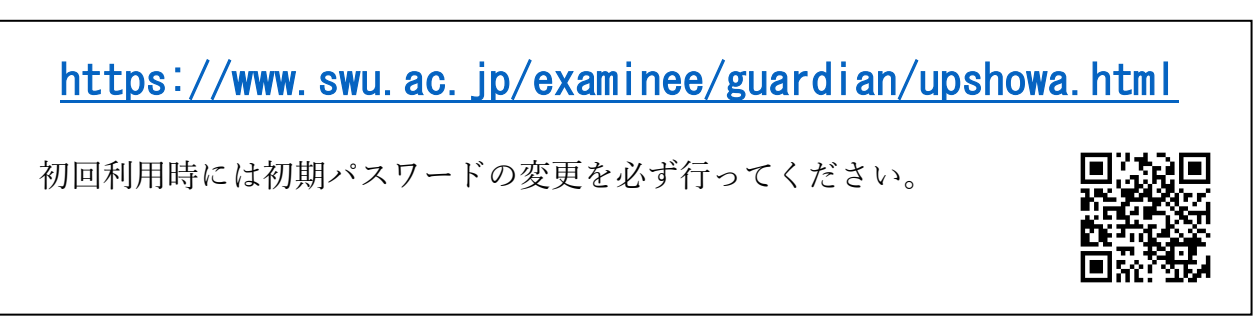

## ■出願時に登録した「保護者メールアドレス」を忘れた場合、またはメールアドレスを入力しても 仮パスワード発行ができない場合

上記「■操作マニュアル(昭和女子大学ホームページ掲載)」から、 パスワード再発行 > メールアドレスを登録していない方 をご覧いただき、 パスワード再発行申請フォームから ID 通知書の申請を行なってください。 郵送で保証人住所宛にお送りします。

以上